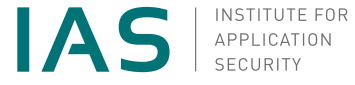

<span id="page-0-0"></span>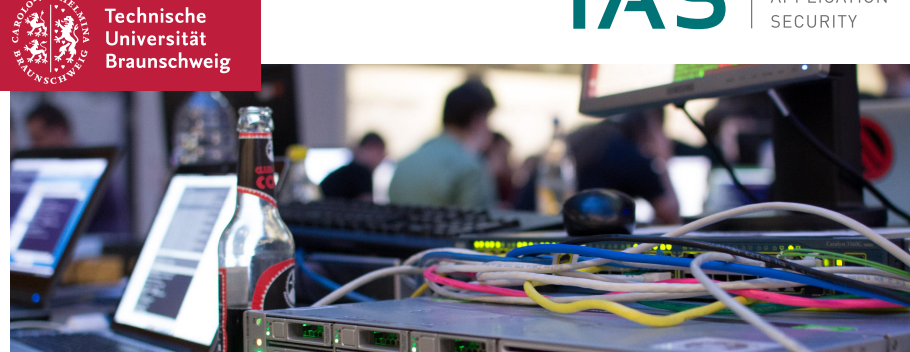

## **Programmieren Vorkurs**

Tag 4 - Bedingungen und Git

Nils-André Forjahn, 04.04.2019

# <span id="page-1-0"></span>**Über mich**

Nils-André Forjahn

- Studiere Informatik
- Java-HiWi am Institut für Softwaretechnik und Fahrzeuginformatik
- Lehr-HiWi am Institut für Anwendungssicherheit
- Mail: [n.forjahn@tu-braunschweig.de](mailto:n.forjahn@tu-brausnchweig.de)

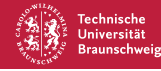

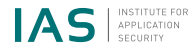

# **Gliederung**

## **Bedingungen**

- Einführung
- Aussagenlogischer Hintergrund
- Bedingungen in Java
- if-Klauseln
- Schleifen

## **Git**

- Warum Git?
- Aufbau
- Arbeiten mit Git

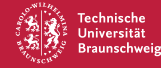

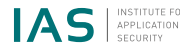

# <span id="page-3-0"></span>**Einführung**

#### **Motivation**

- Präzise Bestimmung des Wahrheitsgehalts von gewissen Bedingungen
- Nicht jeder Teil eines Algorithmus soll immer auf die selbe Art ausgeführt werden Beispiel: Alternativen und Portionenskalierung bei Kochrezepten, Lichtschalter im Haus, ...
- ⇒ Konstrukt zum Auswerten von Bedingungen und Steuerung der Codeausführung benötigt!

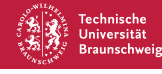

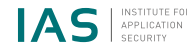

# <span id="page-4-0"></span>**Aussagenlogik**

#### **Aussagen**

- Eine Aussage ist eine Wahrheitsaussage, dessen Ergebnis zum Zeitpunkt der Auswertung eindeutig bestimmt werden kann
- Sie ist entweder **wahr** oder **falsch**!
- Beispiele:
	- Das Wasser ist nass
	- *Alien* ist besser als *Aliens*
	- $\blacksquare$  10 ist kleiner als 5
	- Ich bin männlich

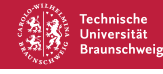

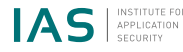

# **Aussagenlogik**

#### **Aussagen**

- Eine Aussage ist eine Wahrheitsaussage, dessen Ergebnis zum Zeitpunkt der Auswertung **eindeutig bestimmt** werden kann
- Sie ist entweder **wahr** oder **falsch**!
- Beispiele:
	- Das Wasser ist nass
	- *Alien* ist besser als *Aliens*
	- 10 ist kleiner als 5
	- Ich bin männlich (Did you just assume my gender?!)
- $\Rightarrow$  In der Informatik geht es um präzise formulierte Aussagen!

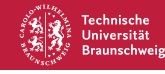

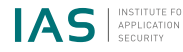

# **Aussagenlogik**

#### **Logische Operatoren**

- Einfache, elementare Aussagen reichen oft nicht aus, stattdessen werden sie mit Junktoren zusammengesetzt
- Beispiele:
	- Braunschweig liegt in Niedersachen **und** hat über 250.000 Einwohner
	- Bring mir ein Erdbeer- **oder** Vanille-Cornetto mit
	- Geld **oder** leben!
	- **Wenn** ich das machen muss, **dann** hilfst du mir! (Implikation)

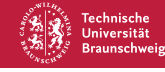

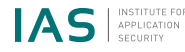

## <span id="page-7-0"></span>**Aussagen in Java**

- Aussagen werden in Java auch **Bedingungen** genannt
- Ihre Ergebnisse sind entweder **true** oder **false**
- Nicht umgangssprachliche, **präzise Formulierung** gefordert
- Durch den Datentyp **boolean** repräsentiert

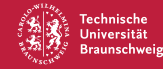

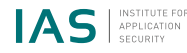

#### **boolean** fun = false;

```
boolean asleep = true;
```
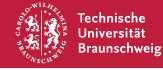

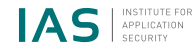

## **Komplexe Bedingungen**

- Wie schon bei Aussagen lassen sich auch Bedingungen miteinander kombinieren
- Eine Kombination einer Bedingung mit einem **Operator** ergibt wieder eine Bedingung

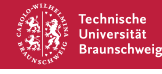

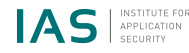

```
boolean fun = false;
boolean awake = true;
boolean leave = ! fun & awake;
```

```
boolean complexCondition =
        ( ! t r u e && ! f a l s e ) | | ( t r u e | | f a l s e ) ;
```
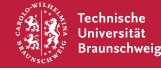

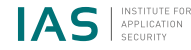

#### **Operatorenübersicht**

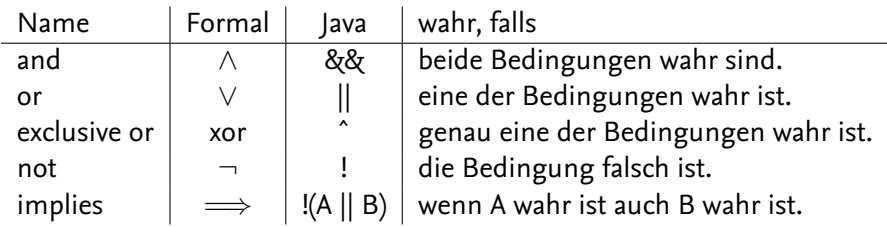

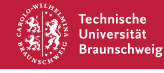

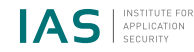

#### **Zahlenvergleiche**

- Vergleiche zwischen Zahlen sind auch Bedingungen
- Ihr Ergebnis kann genauso wie andere Bedingungen zusammengesetzt werden
- Beispiel: Braunschweig hat **mehr als** 250.000 Einwohner **und weniger als** Berlin.

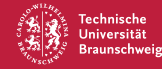

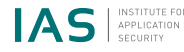

 $int$  einwohnerBs =  $251364$ ;  $int$  einwohnerBer = 3575000;

**b oolean** a u s s a g e = ( einw ohne rB s > 2 5 0 0 0 0) && ( einw ohne rB s < ei nw o h ne rBe r ) ;

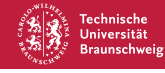

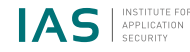

#### **Zahlenvergleichsoperatoren**

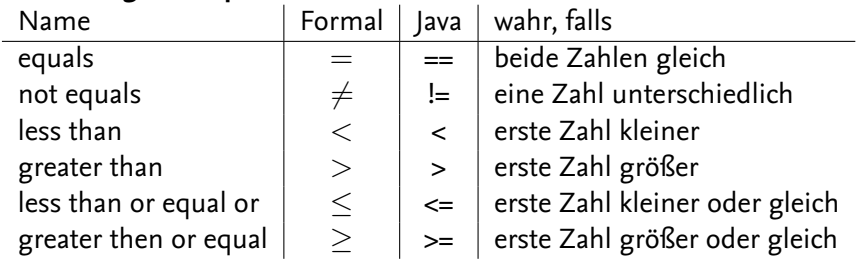

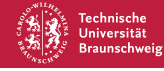

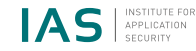

#### <span id="page-15-0"></span>**Anwendung: if**

- if-Klauseln führen einen Codeblock **genau dann** aus, wenn ihre Bedingung wahr ist
- Dienen als "Schalter" im Programmcode

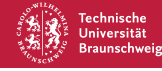

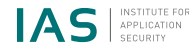

#### Scratch Java

ł

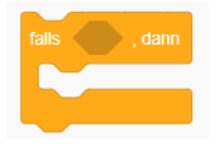

# $if(<$ Bedingung>) {

. . .

**Technische** Universität **Braunschweig** 

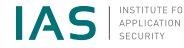

```
boolean fun = false:
boolean awake = true ;
boolean leave = ! fun & awake;
if (leave)System . out . println ("Ich _verschwinde!");
}
```
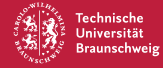

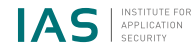

## **else**

- Wird verwendet wenn ein anderer Codeteil ausgeführt werden soll, falls die Bedingung **falsch** ist
- Steht direkt nach der if-Klausel und führt den eingeschlossenen Code bei falscher Bedingung aus

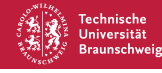

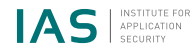

# Scratch

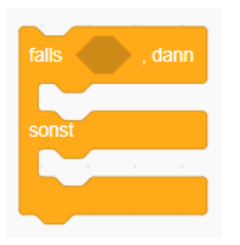

# $if(<$ Bedingung >) { . . . else { }

Java

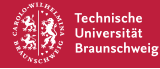

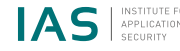

- **int** einwohnerDierfeld = 10:
- int grossstadtGrenze = 100000;
- if ( einwohner Dierfeld >= grossstadt Grenze) { System . out . println (" $Df.$   $\exists$  ist  $\exists$  eine  $\exists$  Grossstadt!"): } **e l s e** { System.out.println("Df.jist\_KEINE\_Grossstadt!"); }

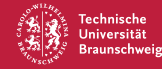

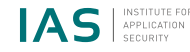

#### <span id="page-21-0"></span>**Motivation**

- Menge an Input meist nicht im voraus bekannt Beispiel: Überprüfung, ob alle Zahlen einer Menge gerade sind.
- Terminierung des Programms nach Output oft nicht erwünscht Beispiel: Internetbrowser, Computerspiele, Betriebssysteme, ...
- ⇒ Konstrukt zur wiederholten, steuerbaren Ausführung von Code benötigt!

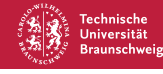

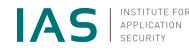

## **for**

- Führt den eingeschlossenen Codeblock so lange aus, wie eine Bedingung erfüllt ist
- Stellt einen Zähler zur Verfügung, der nach jedem Schleifendurchlauf verändert werden kann, z.B. um 1 hochgezählt
- Ideal zum Arbeiten mit Datenmengen wie Arrays

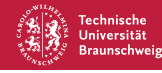

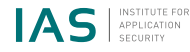

#### Scratch Java

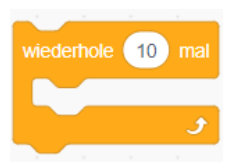

# for(int i = 1; i <= 10; i++) ł

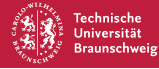

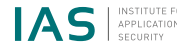

```
for (int i = 1; i < 100; i++)System . out . print ln(i);}
```
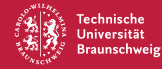

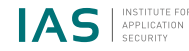

## **while**

- Führt den eingeschlossenen Codeblock so lange aus, wie eine Bedingung erfüllt ist
- Stellt keinerlei Zähler oder andere Variablen zur Verfügung
- Eignet sich besonders zur Realisierung von nicht-terminierenden Programmen

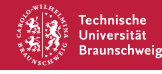

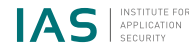

# Scratch

## Java

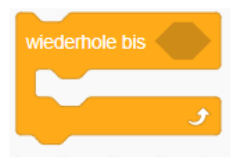

# while  $(<$  Bedingung >) {

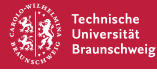

}

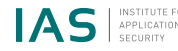

```
boolean laufen = true;
while (laufen) {
   System.out.println("Ich_wiederhole_mich!");
}
```
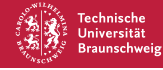

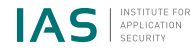

## <span id="page-28-0"></span>**Fazit**

#### **Zusammenfassung**

- Bedingungen sind die Umsetzung von Aussagenlogik in Java
- Sie spielen eine große Bedeutung in der **Steuerung des Programmablaufs**
- if-Klauseln erlauben das Steuern der Codeausführung anhand von Bedingungen
- Schleifen erlauben die steuerbare Mehrfachausführung von Codeblöcken

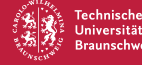

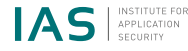

## <span id="page-29-0"></span>**Verteiltes Arbeiten im Team gehört zum Alltag in der Softwareentwicklung**

- Mitglieder können sich auf verschiedenen Kontinenten befinden, u.U. ohne Internetzugang
- Verschiedene Personen könnten auf den selben Dateien arbeiten
- Falsche Änderungen wie das löschen oder verändern von kritischem Code könnte das gesamte Projekt sabotieren
- $\rightarrow$  Gelöst durch Git!

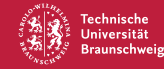

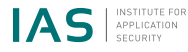

## **Warum Git?**

- Freies, verteiltes Versionssystem
- Seit 2005 in der Entwicklung
- Besonders im Open-Source-Bereich verbreitet (siehe Github)
- Erlaubt das Branchen von Projekten
- Wird außerdem zur **Abgabe der Programmierenhausaufgaben** genutzt!

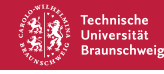

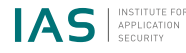

#### <span id="page-31-0"></span>**Struktur**

- Der Verlauf eines Projekts wird im Repository gespeichert
- Jeder Nutzer hat seine eigene Version des Projekts (Working Copy) und Repositories (Local Repository)
- Meist gibt es ein zentrales Repository (Remote Repository) für das Projekt, das jeder Nutzer mit seinem abgleicht
- Änderungen am Projekt werden in der Staging Area erfasst und in Commits festgehalten

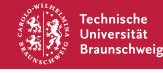

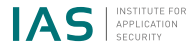

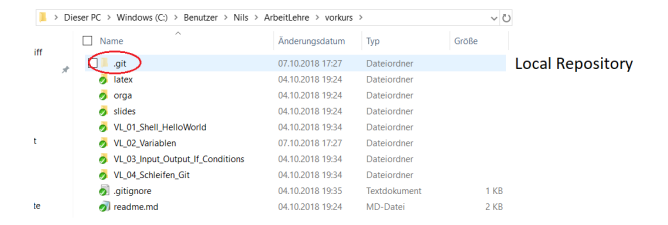

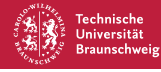

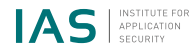

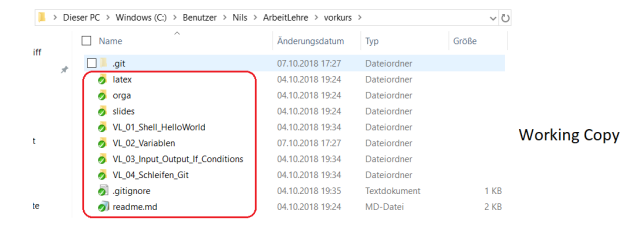

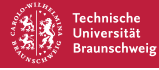

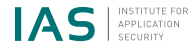

## <span id="page-34-0"></span>**Arbeiten mit Git**

- Klonen eines Remote Repositories mittels git clone <PfadZumRemoteRepo>
- Erfassen von Dateiänderungen mit git add <Dateiname>
- Festhalten von Änderungen mit git commit -m «Kommentar>"
- Übertragen von Commits zum Remote Repository durch git push origin master
- Beziehen und Umsetzen von Commits vom Remote Repository durch git pull

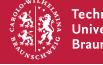

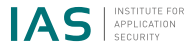

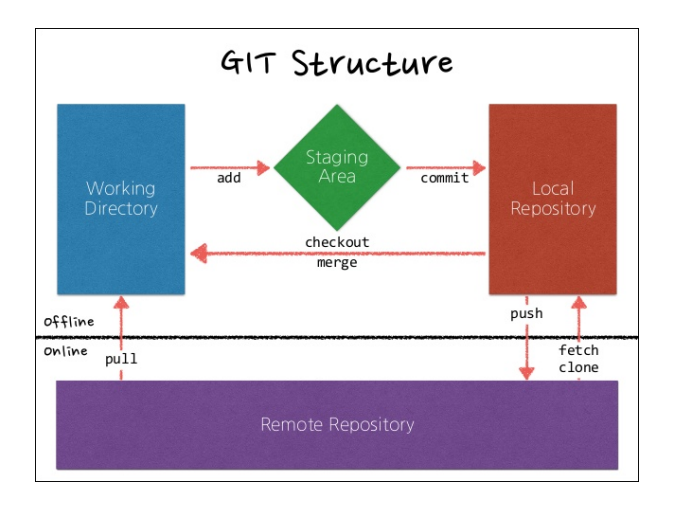

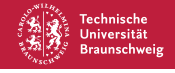

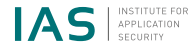

## **Weitere Befehle**

- Erzeugen eines neuen Respositories git init
- Updaten des Local Repository ohne Working Copy git fetch origin
- Einarbeiten der Änderungen im Local Repository in die Working Copy git merge
- Und wenn man mal nicht weiter weiß... git help

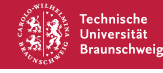

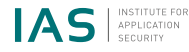

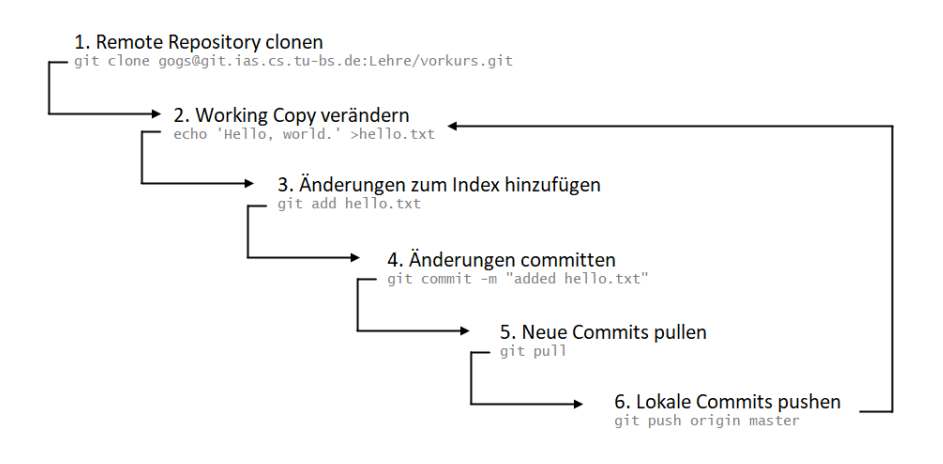

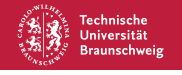

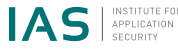

## <span id="page-38-0"></span>**Konflikte**

- Es kann passieren, dass ein Commit Dateien ändert, die man lokal verändert hat
- In vielen Fällen kann Git diesen Konflikt auflösen
- Bei Änderung z.B. der selben Codezeile ist keine automatische Auflösung möglich, manche Konflikte müssen per Hand gelöst werden
- $\rightarrow$  Lösung durch Modifikation und erneutem Hinzufügen der Konfliktdatei!

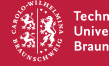

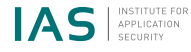

## **Konfliktbewältigung**

- 1. Konfliktdatei öffnen
- 2. Konfliktmarkierungen löschen, bis gewünschte Version der Datei vorhanden ist
- 3. Konfliktdatei adden und commiten

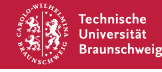

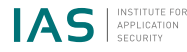

## **Abschluss**

## Vielen Dank für eure Aufmerksamkeit! Ich hoffe ihr seid noch wach. :)

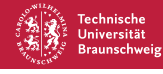

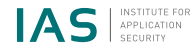